**Service Country House (8)** 

200

Primary Care Support England

22222

Ch

**PCSE Guide for Extended Access Providers** How to submit monthly NHS Pensions contributions for Solo GPs

Version 2.1 28th July 2022

**NHS England**

**Primary Care Support England**

## <span id="page-1-0"></span>**Introduction**

Any provider who is an NHS Pension Scheme employing authority delivering Out of Hours or extended access primary care services needs to submit Solo forms to PCSE for all NHS Pension Scheme members who work for them under a self-employed (or employed) arrangement. This includes GP Federations. GPs must not be asked to complete Locum forms to pay their Pension contributions for this work.

In this guide, we will cover:

- **o How to make payment for Solo contributions**
- **o How to submit the breakdown of contributions to PCSE**
- **o Accessing PCSE Online**

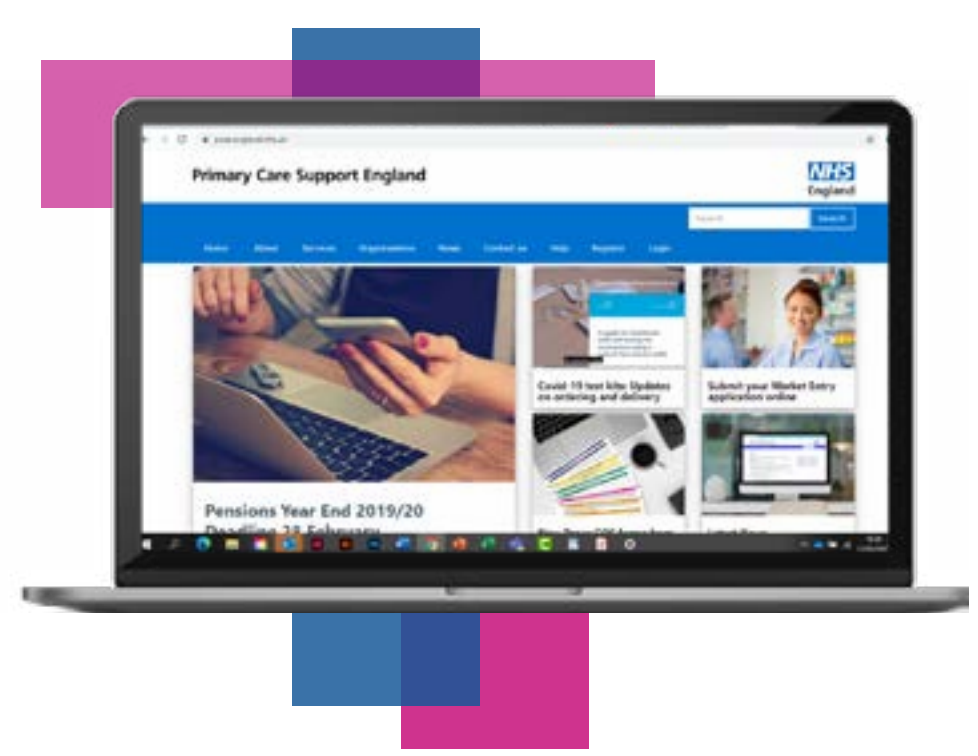

### **Contents**

If there is a specific section in this guide that you would like to see, please **click**  one of the icons below to be taken straight to that section.

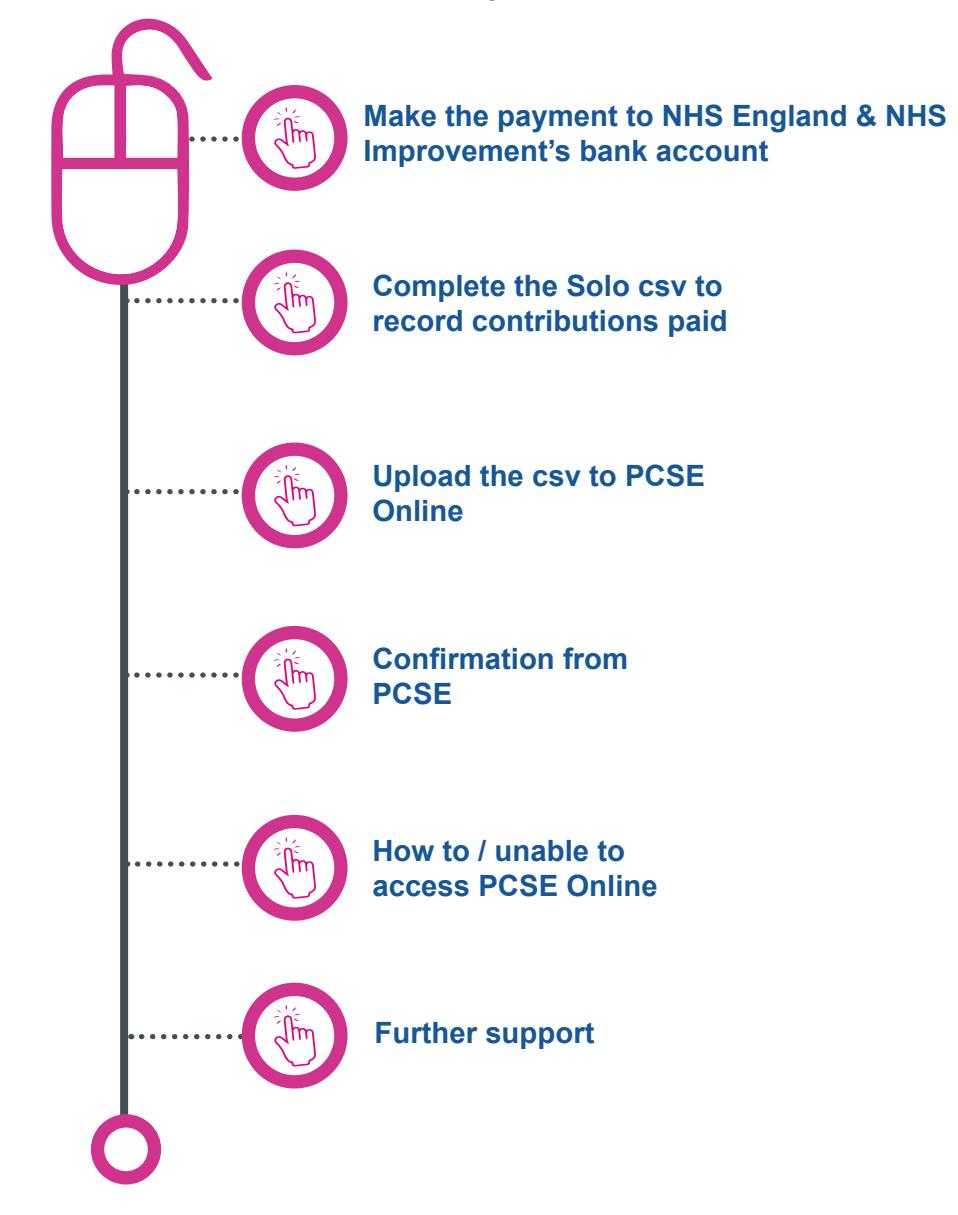

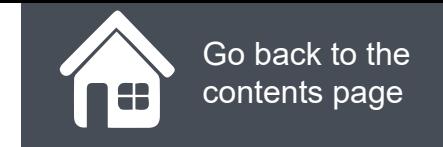

**£**

## **Make the payment to NHS England's bank account**

For PCSE to be able to process pension contributions for NHS Pension Scheme members who work for an Out of Hours or Extended Access provider, the provider must pay the total amount of employee and employer pension contributions due for each of their GPs to NHSE's bank account with the BACS reference in the following format:

- **• Organisation code the provider's ODS code e.g. ABC01**
- **• SOL for Solo income**
- **• Month the first 3 characters of the month the payment relates to ie. the month the work was carried out**
- **• Year last 2 digits if the year the payment is for**

### **For example: ABC01SOLAPR22**

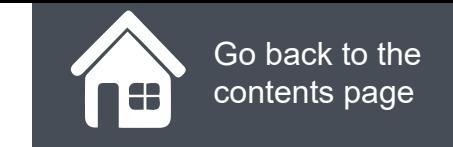

### **Complete the Solo csv to record contributions paid**

Complete the standard PCSE Solo csv template to show the breakdown of the contributions that make up the payment you have made to NHSE's bank account:

**• All columns in the csv must be completed with the correct data for the contributions to be processed**

**Download monthly spreadsheet:**

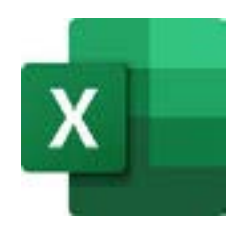

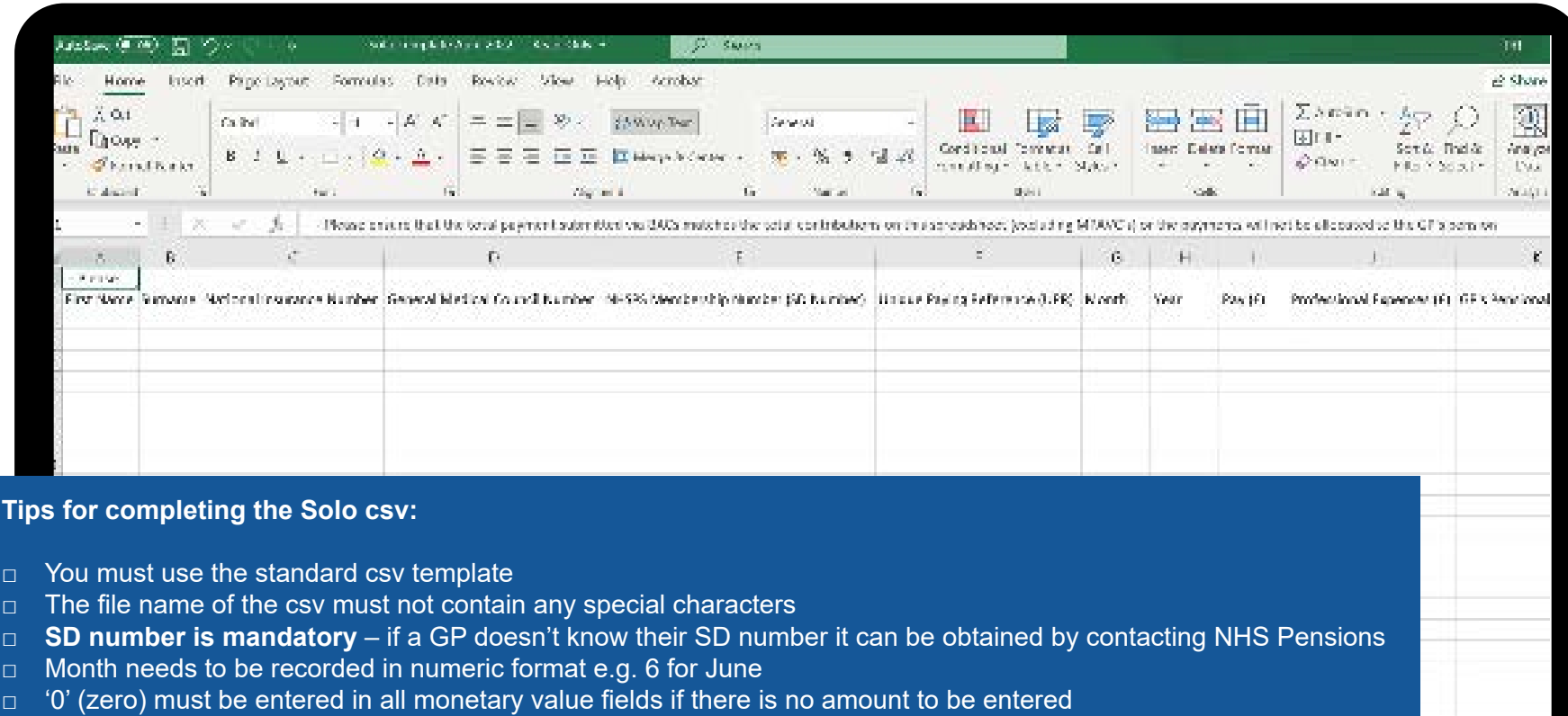

□ Enter the ODS code of your organisation in the Employing Authority (EA) code column

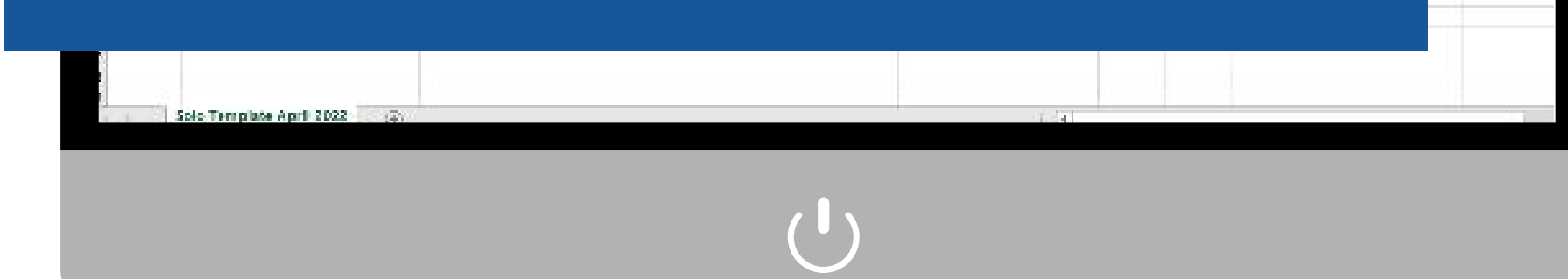

## **Upload the csv to PCSE Online**

To upload the CSV file into PCSE Online, you will need to:

- **• Log into PCSE Online** (with the **GPP - SOLO Provider** PCSE Online user role to upload the Solo csv. The organisation's User Administrator can assign this role to any user.)
- **• Click GP Pensions and Payments**
- **• Click SOLO work**
- **• The click SOLO Upload**

You will now see the screen to the right.

Click **Choose File** and select the CSV file you want to upload from your local drive then click the **Upload icon.** Enter the upload date and click **Search.**

**Failed Records -** If there is any missing data on the csv or any data is in the incorrect format, you will see an error message on screen indicating that the upload has not been successful.

Create a new csv containing the failed records only, correct the data and upload.

**Please note!** You can check that your upload has been successful by clicking the **Solo Application Listing button.** You will find this next to the **SOLO Upload button**  on the previous screen in PCSE Online.

#### **NHS PCSE Online England** HOME PERFORMERS LIST GP Pensions and Payments Help Home > OP Pensions > 80LO Work > Solo Upload **Solo Upload Screen** Please select the file you want to upload Choose File No file chosen **Search Section Upload Date From Upload Date To** 齡 鹽 **Search** dd/mm/yyyy ddimmhoore **Bulk Upload File Name C** Processed Records **C** Failed Records **Status Total Records #** Action . No records could be found Showing 0 to 0 of 0 cntrics

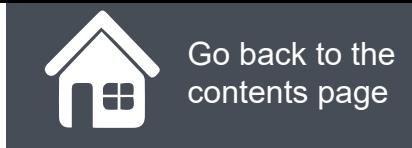

## **Confirmation from PCSE**

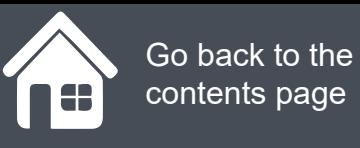

Once PCSE has been notified by NHSE that payment you have submitted has been received, the payment will be matched to the Solo csv you have uploaded, and the Contributions Statements of the Pension Scheme Members will be updated.

You will receive email confirmation when a Solo breakdown has been successfully processed.

If the breakdown does not match the payment, or if there is missing information, PCSE will need to contact you to request that a complete and accurate breakdown is submitted. This will cause a delay to the Contributions Statements of the Pension Scheme Members being updated.

**Please note!** Out of Hours or Extended Access Providers must not send Solo forms or contributions direct to NHS Pensions.

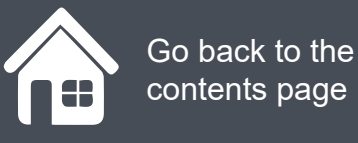

### **How to access PCSE Online**

You need the **GPP – Solo Provider** role to upload Solo contributions to PCSE Online.

If you cannot see the Solo button or are unable to access PCSE Online, your organisation's user administrator can resolve this for you.

If your organisation doesn't have a PCSE Online User Administrator please complete the GP User Admin Certification form **[here](https://pcse.england.nhs.uk/media/3037/pcse-online-gppp-user-certification-form-for-gp-practices-v2.docx).**

If you are unable to use PCSE Online you can submit the Solo csv via **[Contact Us](https://pcse.england.nhs.uk/contact-us/)**. Please select "GP Solo" from the GP Pensions drop down list

# **NHS England**

### **Primary Care Support England**

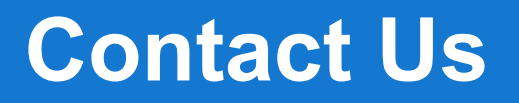

For further support and information, please visit our website:

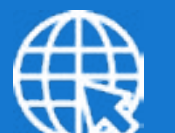

**PCSE Website**

www.pcse.england.nhs.uk

To visit PCSE Online:

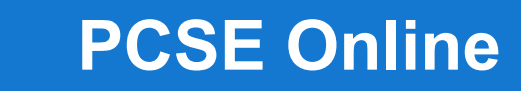

For queries relating to a particular service, please use our:

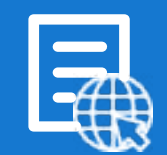

### **Online Enquiries Form**

https://pcse.england.nhs.uk/contact-us/

Or alternatively, you can call our:

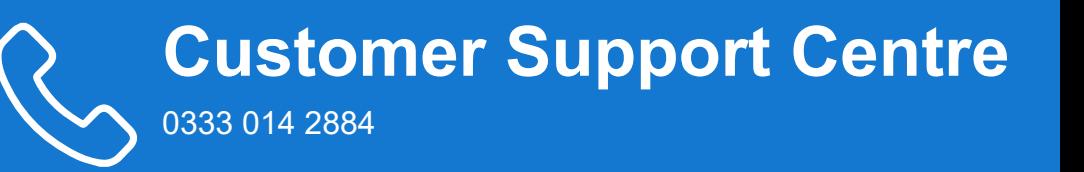

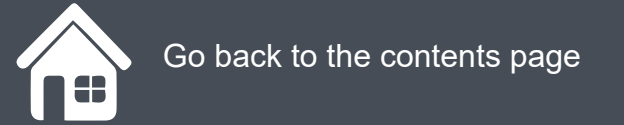